## **Gamme Neon Comment réinitialiser mon ARCHOS 101c Neon ?**

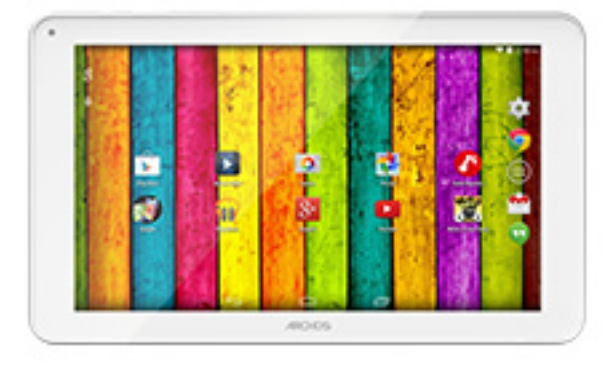

**Nous recommandons cette méthode pour tous les appareils bloqués, qui ne démarrent pas ou présentant d'autres problèmes de logiciel. Cette opération vous permet de formater votre appareil en effaçant complètement la mémoire interne. De ce fait, toutes vos données seront effacées et aucun retour arrière ne sera possible. Nous vous invitons à sauvegarder vos données au préalable si cela est faisable. Il est également nécessaire que la batterie soit suffisamment chargée avant de tenter la réinitialisation.**

- 1. Si vous parvenez à accéder à l'interface Android™
	- a. Sélectionnez l'application Paramètres puis Sauvegarder et réinitialiser > Restaurer aux valeurs d'usine
	- b. Sélectionnez "Réinitialiser la tablette" puis confirmez
- 2. Si vous ne pouvez pas accéder à l'interface Android™
	- a. Votre produit doit être éteint (*si nécessaire appuyer sur le bouton reset ou 10 secondes sur le bouton Power*).
	- b. Maintenez le bouton Volume+ puis allumez votre tablette en appuyant sur ON/OFF
	- c. Lorsque le robot vert apparait, maintenez Volume+ et appuyez une fois sur ON/OFF

## **Utilisez le bouton Volume - pour naviguer et validez avec le bouton Volume +**

Si vous n'êtes pas parvenu au menu de restauration, veuillez recommencer depuis le début.

Page 1 / 2

**(c) 2024 ARCHOS <noreply@archos.com> | 2024-05-02 12:44**

[URL: http://faq.archos.com//index.php?action=artikel&cat=55&id=366&artlang=fr](http://faq.archos.com//index.php?action=artikel&cat=55&id=366&artlang=fr)

## **Gamme Neon**

- a. Sélectionnez "Wipe data/factory reset" et validez pour restaurer aux valeurs d'usine
- b. Sélectionnez "Yes -- delete all user data" et validez pour supprimer toutes les données utilisateur
- c. Sélectionnez "Reboot system now" et validez pour redémarrer le système

Votre tablette est désormais réinitialisée aux paramètres d'usine. Pour récupérer et réinstaller les applications fournies d'origine, merci de lire la [FAQ correspondante.](http://faq.archos.com/index.php?action=artikel&cat=25&id=73) Référence ID de l'article : #1702 Auteur : Admin FAQ Dernière mise à jour : 2015-06-24 16:32